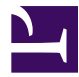

## **SoftEther VPN Server**

*[0-03-3-4-1-2.png](https://www.softether.org/@api/deki/files/477/=0-03-3-4-1-2.png)*

*SoftEther VPN Server Manager: Server Top Page*

*[0-04-2-4-2.png](https://www.softether.org/@api/deki/files/478/=0-04-2-4-2.png)*

*Easy Setup Wizard*

*[0-06-ss1.2.jpg](https://www.softether.org/@api/deki/files/479/=0-06-ss1.2.jpg)*

*OpenVPN & MS-SSTP Clone Server Function*

*[0-07-ss1.2\\_2.jpg](https://www.softether.org/@api/deki/files/480/=0-07-ss1.2_2.jpg)*

*IPsec / L2TP / EtherIP / L2TPv3 Settings Screen*

*[0-08-ss1.4.jpg](https://www.softether.org/@api/deki/files/481/=0-08-ss1.4.jpg)*

*Dynamic DNS Function Screen*

*[0-09-ss1.6.jpg](https://www.softether.org/@api/deki/files/482/=0-09-ss1.6.jpg)*

*VPN over ICMP / VPN over DNS Function Screen*

*[2-6-1.png](https://www.softether.org/@api/deki/files/483/=2-6-1.png)*

*vpncmd Command-line Admin Utility*

*[3-10-1.png](https://www.softether.org/@api/deki/files/518/=3-10-1.png)*

*Packet Log & Server Log Setting*

*[3-10-2.png](https://www.softether.org/@api/deki/files/519/=3-10-2.png)*

*VPN Server Log Browser*

*[3-3-10.png](https://www.softether.org/@api/deki/files/487/=3-3-10.png)*

*VPN Server Information Screen*

*3-3-11.png*

*Available Encryption Algorithms*

*3-3-5.png*

*Active TCP Listners*

*[3-3-7.png](https://www.softether.org/@api/deki/files/485/=3-3-7.png)*

*Status of a Virtual Hub*

*[3-3-9.png](https://www.softether.org/@api/deki/files/486/=3-3-9.png)*

*Status of the VPN Server*

*[3-4-1.png](https://www.softether.org/@api/deki/files/489/=3-4-1.png)*

*New Virtual Hub Creation Screen*

*[3-4-12.png](https://www.softether.org/@api/deki/files/494/=3-4-12.png)*

*New Cascade Connection Setting Screen*

*[3-4-13.png](https://www.softether.org/@api/deki/files/495/=3-4-13.png)*

*List of Cascade Connection Screen*

*[3-4-14.png](https://www.softether.org/@api/deki/files/496/=3-4-14.png)*

*Security Policy for a Cascade Connection*

*[3-4-4.png](https://www.softether.org/@api/deki/files/490/=3-4-4.png)*

*List of Current VPN Sessions*

*[3-4-5.png](https://www.softether.org/@api/deki/files/491/=3-4-5.png)*

*Status of a VPN Session*

*[3-4-6.png](https://www.softether.org/@api/deki/files/492/=3-4-6.png)*

*Mac Address Table (aka: FDB) of Virtual Hub*

*[3-4-8.png](https://www.softether.org/@api/deki/files/493/=3-4-8.png)*

*IP Address Table of Virtual Hub*

*[3-5-11.png](https://www.softether.org/@api/deki/files/505/=3-5-11.png)*

*Certificates Revocation List*

*[3-5-12.png](https://www.softether.org/@api/deki/files/506/=3-5-12.png)*

*Security Police for a User or a Group*

*[3-5-13.png](https://www.softether.org/@api/deki/files/507/=3-5-13.png)*

*List of "Access List Entries" for Packet Filtering*

*[3-5-14.png](https://www.softether.org/@api/deki/files/508/=3-5-14.png)*

*Access List Entry Editor*

*[3-5-4.png](https://www.softether.org/@api/deki/files/499/=3-5-4.png)*

*List of Users*

*[3-5-5.png](https://www.softether.org/@api/deki/files/500/=3-5-5.png)*

*"Create New User" Screen*

*[3-5-6.png](https://www.softether.org/@api/deki/files/501/=3-5-6.png)*

*Statistics of a User*

*[3-5-7.png](https://www.softether.org/@api/deki/files/502/=3-5-7.png)*

*Group Manager*

*3-5-8.png*

*New Group Screen*

*[3-5-9.png](https://www.softether.org/@api/deki/files/504/=3-5-9.png)*

*Trusted "Certificate Authority" (CA) List*

*[3-6-2.png](https://www.softether.org/@api/deki/files/509/=3-6-2.png)*

*Local Bridge Management Screen*

*[3-6-6.png](https://www.softether.org/@api/deki/files/510/=3-6-6.png)*

*Status of Active Local Bridge Session*

*[3-7-2.png](https://www.softether.org/@api/deki/files/511/=3-7-2.png)*

*SecureNAT (Virtual NAT and Virtual DHCP Server) Configuration Screen*

*3-8-2.png*

*Virtual Layer-3 Switch (IP Router) Screen*

*3-8-3.png*

*Create a Virtual Layer-3 Switch Object*

*3-8-4.png*

*Add Virtual Interface on the Virtual L3 Switch*

## *3-8-5.png*

*Add Routing Table Entry on the Virtual L3 Switch*

*[3-9-2.png](https://www.softether.org/@api/deki/files/516/=3-9-2.png)*

*Clustering Settings Screen*

*[3-9-4.png](https://www.softether.org/@api/deki/files/517/=3-9-4.png)*

*List of Current Cluster Members*

*ss4.6.jpg*

*Delay, Jitter and Packet Loss Generator*

*[ss5.8\\_1.jpg](https://www.softether.org/@api/deki/files/521/=ss5.8_1.jpg)*

*Japanese Version of VPN Server Manager*

*[ss5.8\\_2.jpg](https://www.softether.org/@api/deki/files/522/=ss5.8_2.jpg)*

*Simplified Version of VPN Server Manager*

*[ss5.8\\_3.jpg](https://www.softether.org/@api/deki/files/523/=ss5.8_3.jpg)*

*User List (contains several Unicode languages at the same time)*

• **[More Screenshots of SoftEther VPN Software](https://www.softether.org/3-screens)**